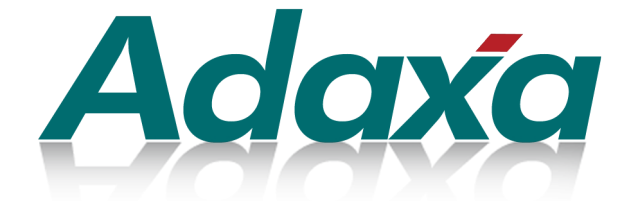

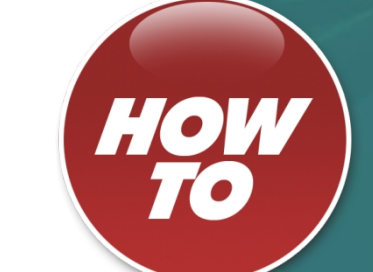

# **How to Configure Automated Freight Calculations**

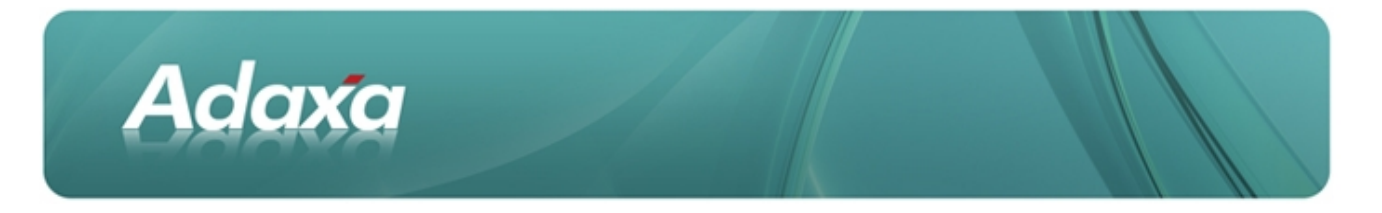

#### **DOCUMENT SUMMARY SHEET**

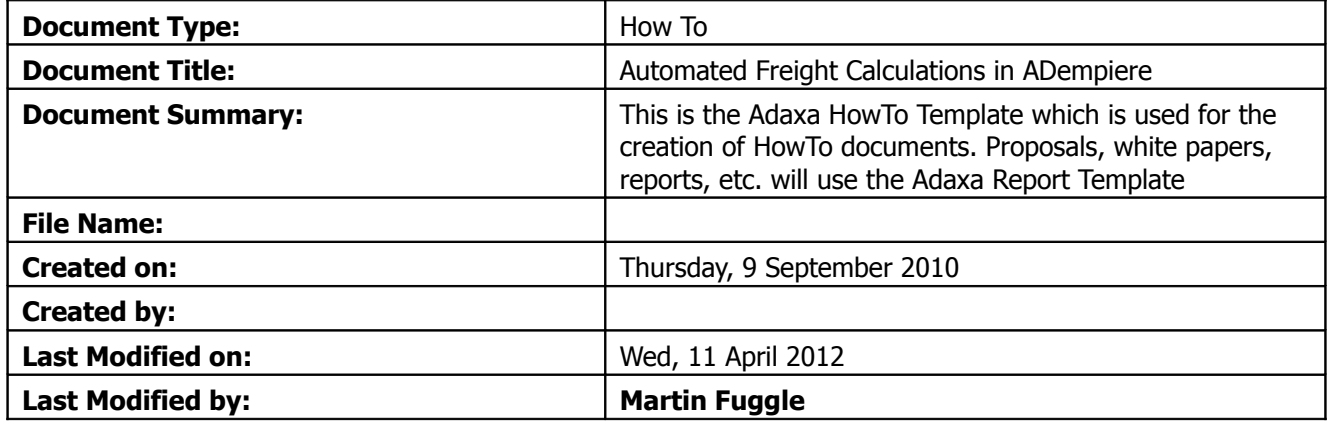

#### **NOTES**

- 1. Responsibility is disclaimed for any loss or damage (including but not limited to damage resulting from the use by the client of the document) suffered by any other person for any reason at all including but not limited to negligence by ADAXA Pty Ltd (ADAXA).
- 2. Whilst this document is accurate to the best of our knowledge and belief, ADAXA cannot guarantee the completeness or accuracy of any description or conclusions based on the supplied information.
- 3. The recommendations contained in the document are advisory and ADAXA has no responsibility for the management or operation of any recommendations that may be implemented by the client.
- 4. This document is licensed under the terms shown at [http://creativecommons.org/licenses/by-nc](http://1.http://creativecommons.org/licenses/by-nc-nd/3.0/au/legalcode)[nd/3.0/au/legalcode.](http://1.http://creativecommons.org/licenses/by-nc-nd/3.0/au/legalcode)

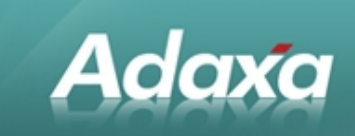

## **Table of Contents**

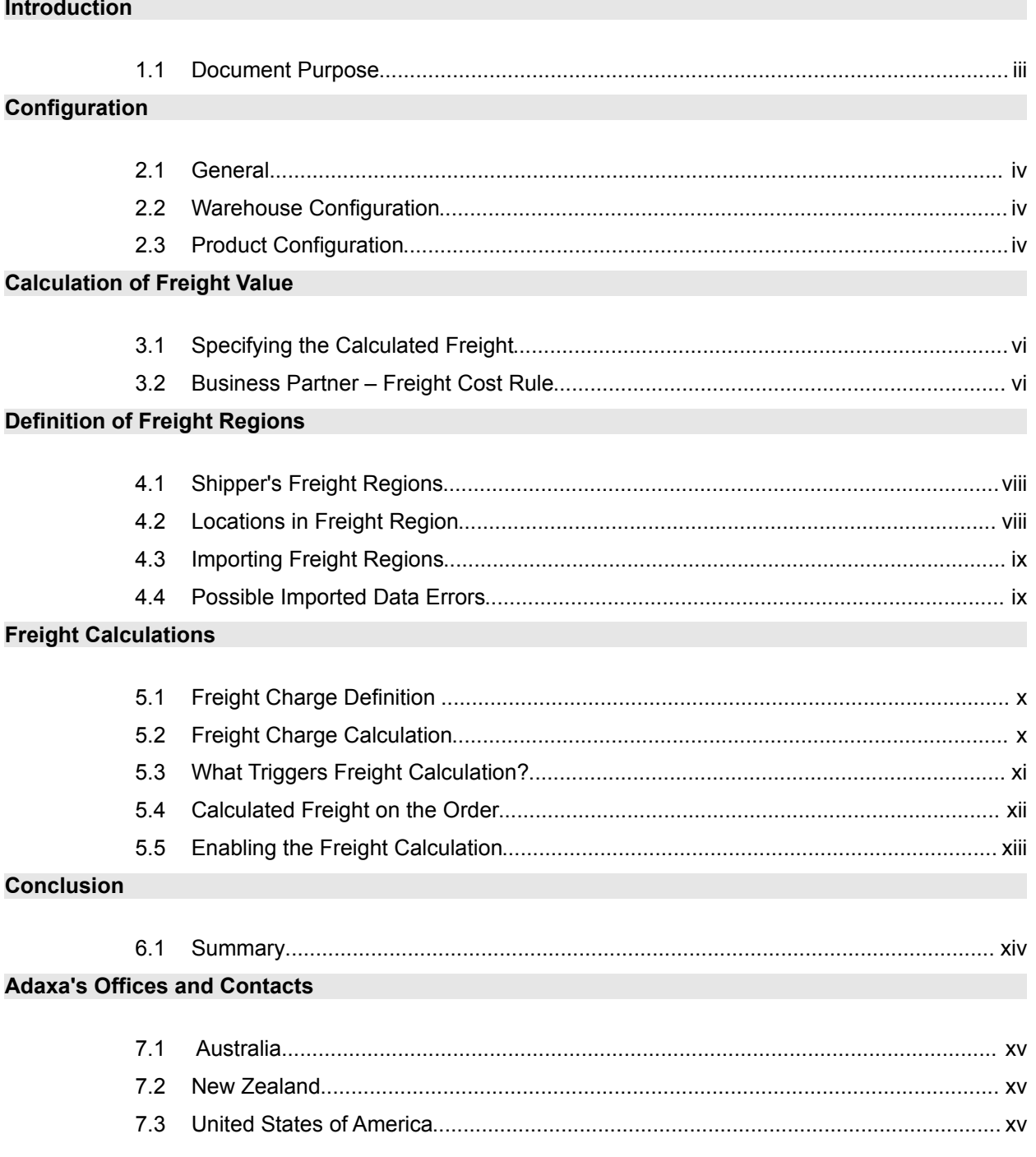

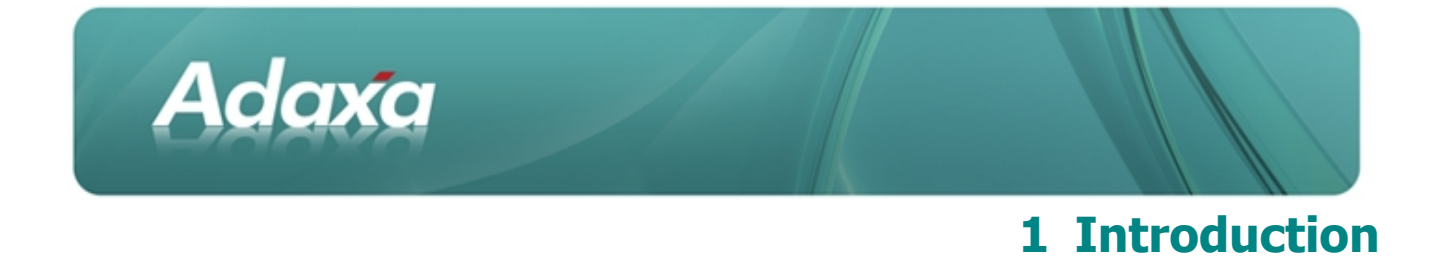

#### **1.1 Document Purpose**

ADempiere's freight handling functionality is quite simplistic. This extension to ADempiere seeks to provide richer functionality and to allow freight to be automatically calculated and added to a Sales Order without user intervention.

There are many charging algorithms used by freight companies and there will certainly be charging methods which are not addressed by this new functionality, however this additional functionality provides greater flexibility in enabling the automatic calculation of freight charges and can be further enhanced in subsequent release of the software.

This document describes the functionality and the way that it is configured.

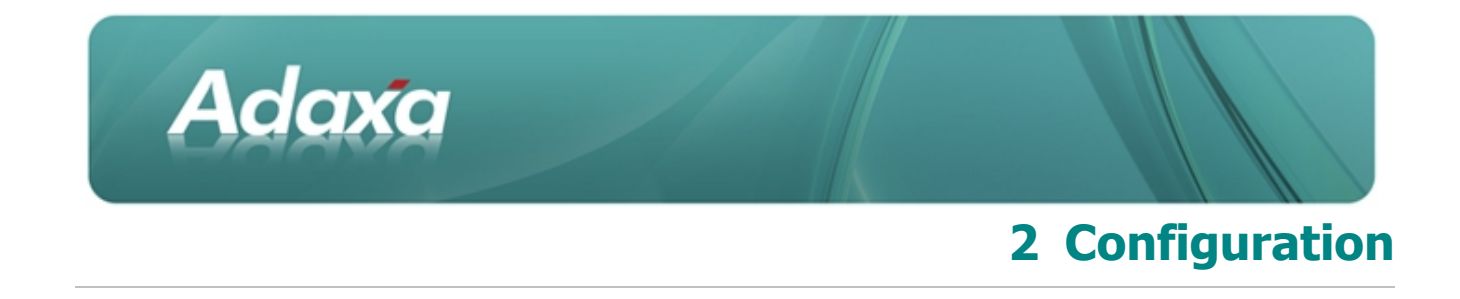

#### **2.1 General**

Default settings are specified on a per warehouse basis under the **Warehouse & Locators** window.

#### **2.2 Warehouse Configuration**

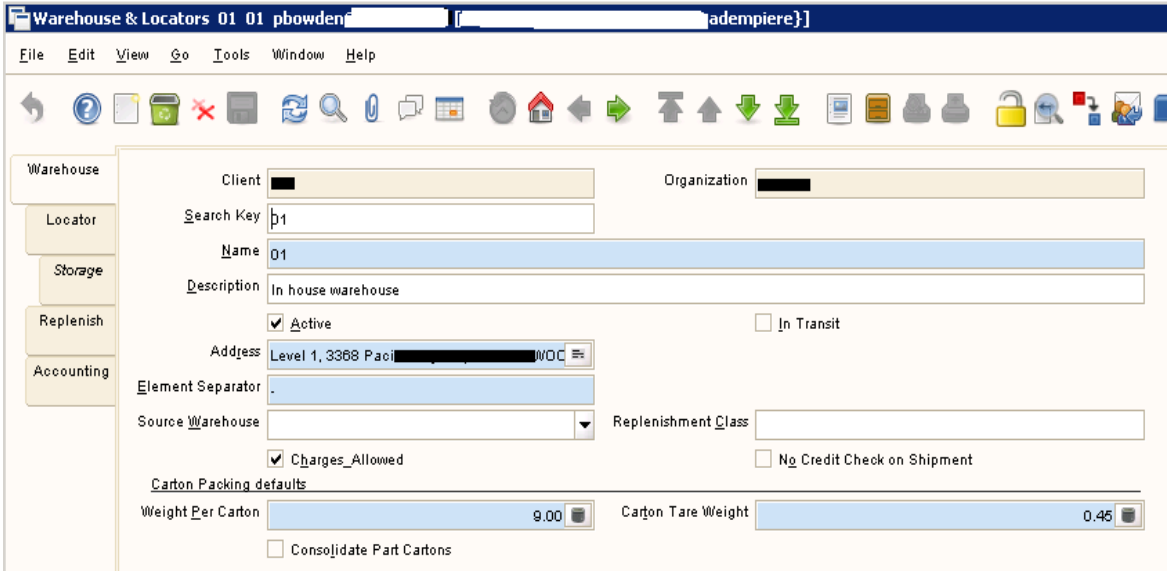

- ٠ **Weight Per Carton** is the average weight of goods that will fit in the standard carton for that warehouse. This is used to convert the weight of non-bulk items to the approximate number of cartons that will be required for shipping.
- **Carton Tare Weight** is the weight of the standard carton by itself. О.
- Θ. **Consolidate Part Cartons** if selected causes part cartons of bulk goods to be treated as non-bulk. If not selected each partial bulk carton will be shipped as a separate carton. This setting can be overwritten on the product screen.

#### **2.3 Product Configuration**

Per product configuration is entered in the **Product** window. The following screen shot displays the relevant fields:

- ۰ Shipping Weight
- ۵ Volume

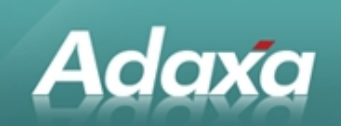

- О. Pick from Bulk
- ٠ Packs per Carton
- Θ. Consolidate Part Cartons

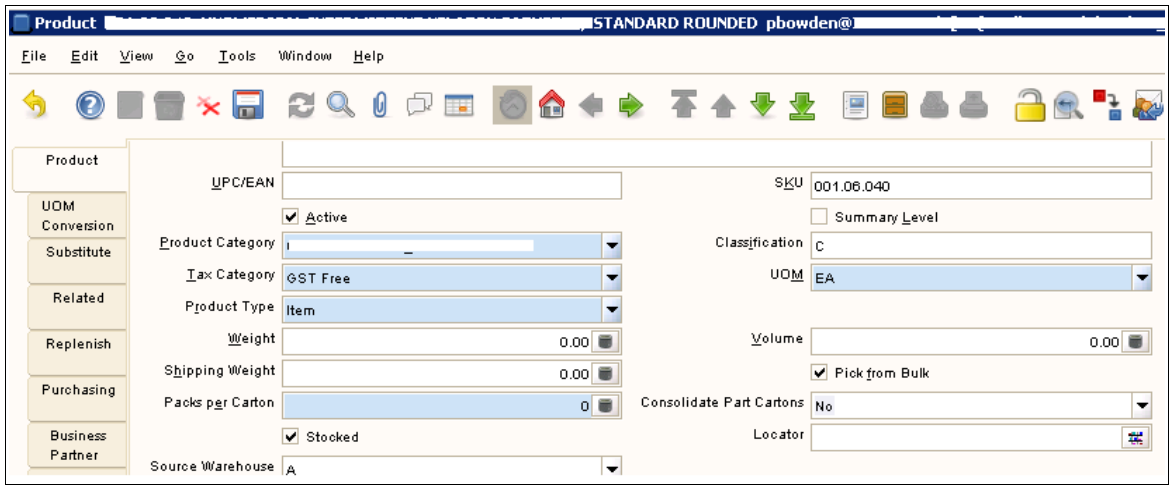

- Θ. **Weight** is the weight per unit used to calculate the actual weight of a shipment.
- **Shipping Weight** is an artificial weight per unit used only in the calculation of the number О. of standard cartons required to ship the product. By increasing the "Shipping Weight", for example, the calculated number of standard cartons required to ship a given quantity of product can be increased without affecting the final calculation of the shipment weight.
- **Pick from bulk** indicates that the product is available to be picked and shipped in bulk  $\bullet$ cartons.
- О. **Packs per carton** indicates the number of product units in each bulk carton.
- Ф. **Consolidate Part Cartons** setting a value here will overwrite the default set at the warehouse level.

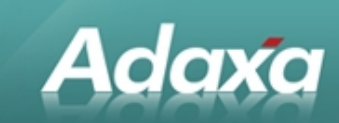

# **3 Calculation of Freight Value**

#### **3.1 Specifying the Calculated Freight**

Freight on orders is handled on the basis of the **Freight Cost Rule** set on each order. Two rules are now supported:

- О. **Included** - freight cost rule indicates that no freight calculation is required. The freight is manually added to the order using the price defined on the price list.
- 0 **Calculated** - freight cost rule recalculates the price of an order line with a freight product on the basis of the rules detailed below. NOTE: that if freight lines are already automatically added to orders (perhaps by a client-specific model validator), the freight calculation only updates the existing line price and order total. Therefore the freight calculation is independent of the actual freight product selected.

#### **3.2 Business Partner – Freight Cost Rule**

The order **Freight Cost Rule** defaults from the Business Partner (BP) record. Note that the **Freight Cost Rule** is not displayed by default and an administrator will need change the Window definition to cause it to be visible.

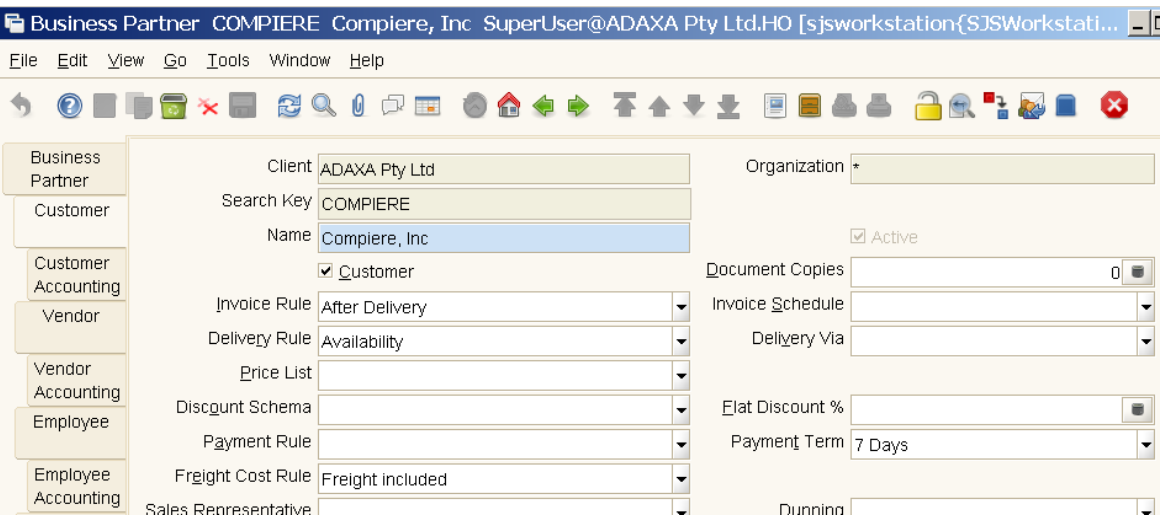

The **Freight Cost Rule** rule for the BP is defaulted into Sales Orders created for that BP if the Sales Order is of a type that would normally allow such selections (e.g. a Standard Order displays it but a Point of Sales Order does not).

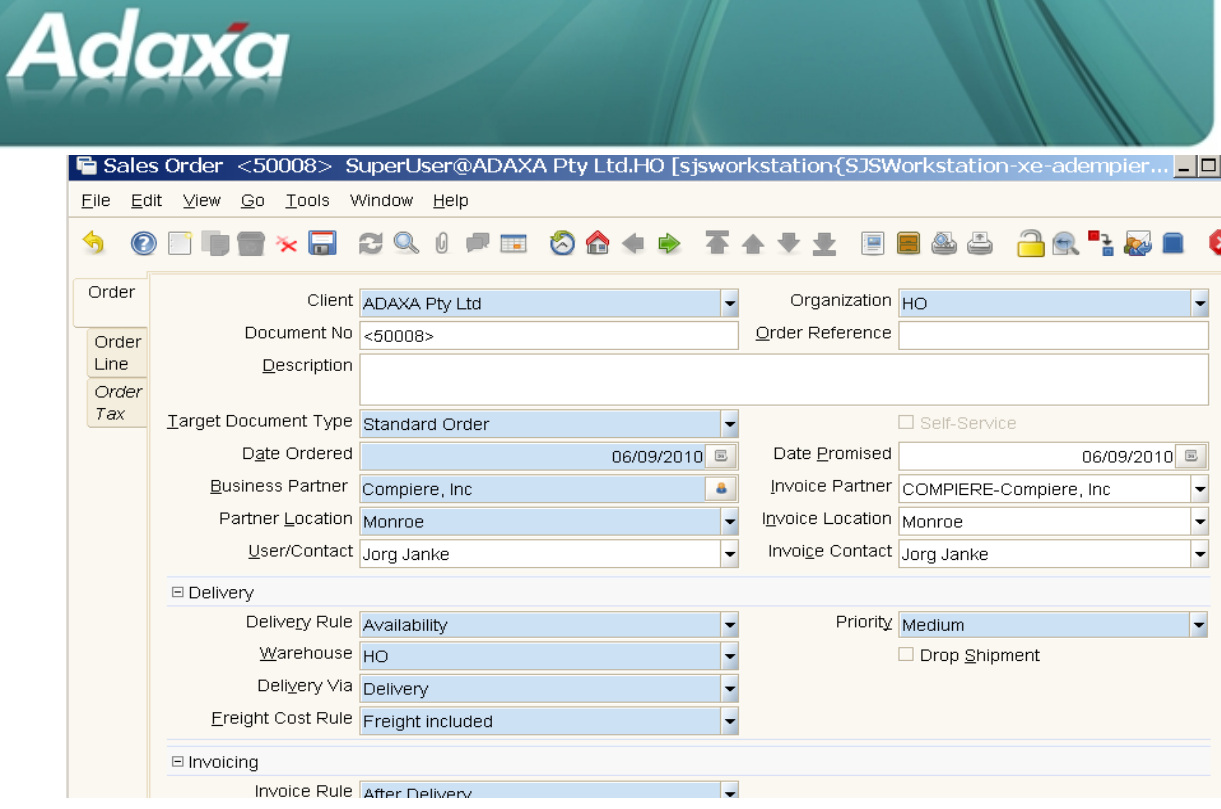

**NOTE**: Some extra functionality was removed from the original implementation.

The customer who sponsored this development wished to associate each order with an **Activity**. On the Activity record there is a value stored to indicate whether the **Freight Cost Rule** on the BP record should be overwritten by the value on the **Activity** record or not. Amongst other uses, the **Activity** is used to identify an order from the web store and the Activity-sourced **Freight Cost Rule** is populated on all orders with that Activity.

This screen shot shows the setting of the over-riding **Freight Cost Rule** in **Activity**

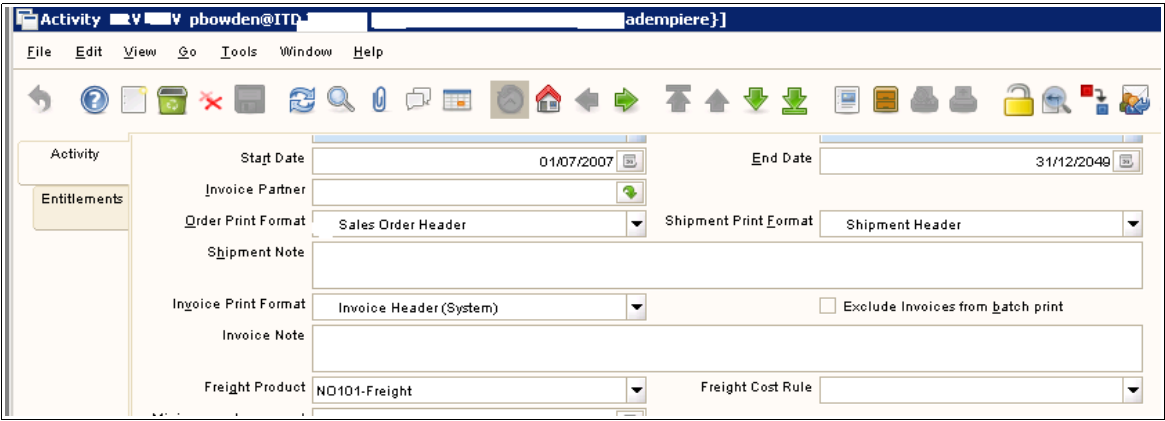

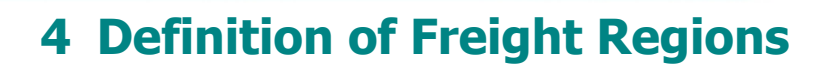

### **4.1 Shipper's Freight Regions**

**Adaxa** 

Freight calculations are based on freight regions specified for each shipper in the **Shipper** window.

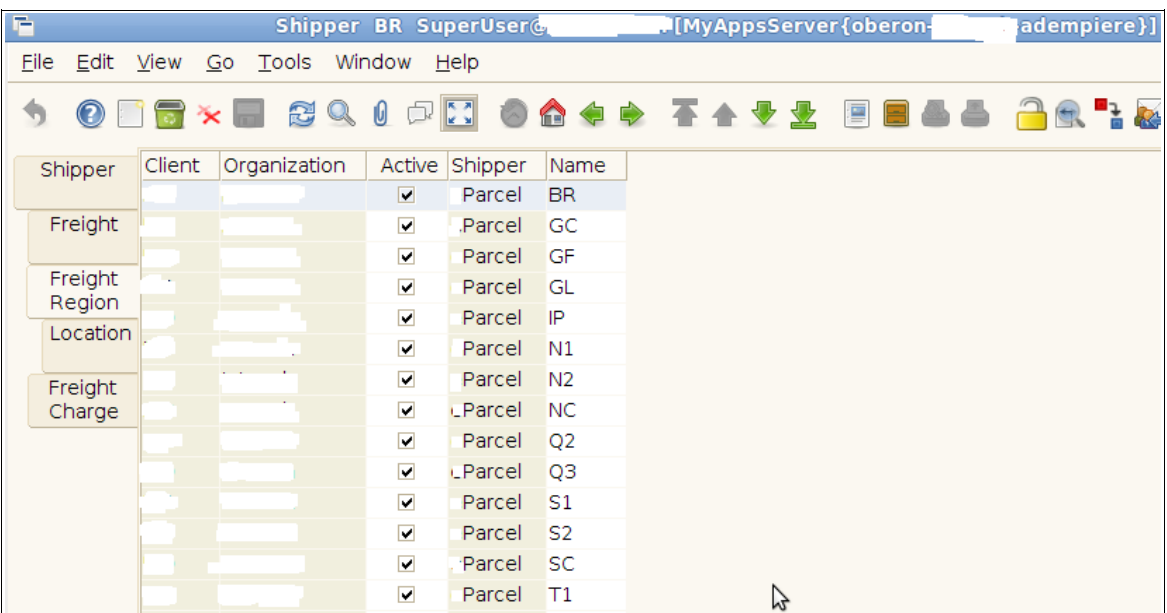

### **4.2 Locations in Freight Region**

A freight region simply groups together a collection of geographical areas on the basis of EITHER State (aka Region) OR Postcode.

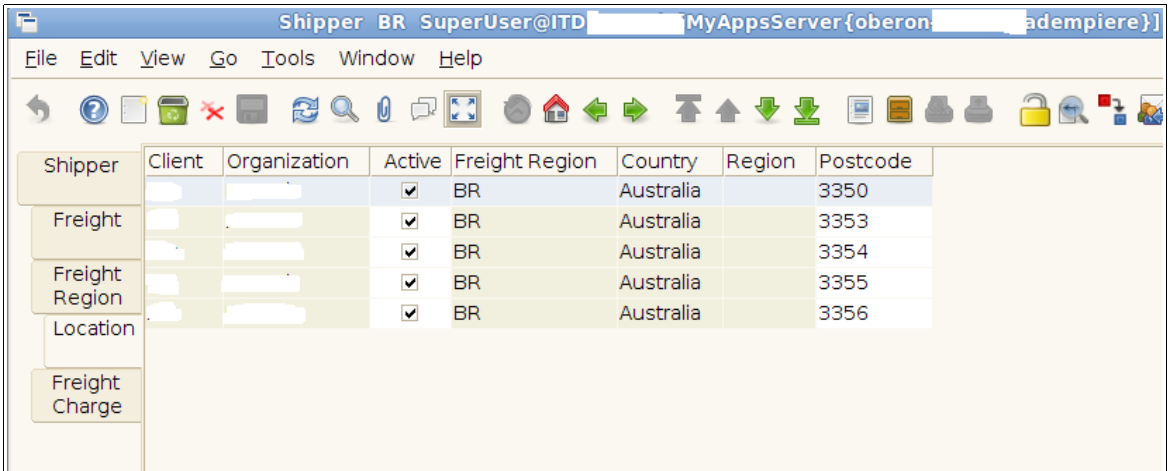

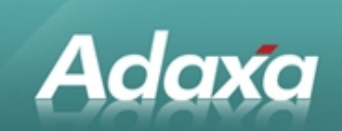

#### **4.3 Importing Freight Regions**

An import process has been provided to simplify the process of setting up freight regions. At a minimum the Shipper ID or Shipper Name, Freight Region ID or Freight Region Name, Country ID or Country Name, and EITHER a Region OR a Postcode must be provided either in the the data or as constants to the import loader.

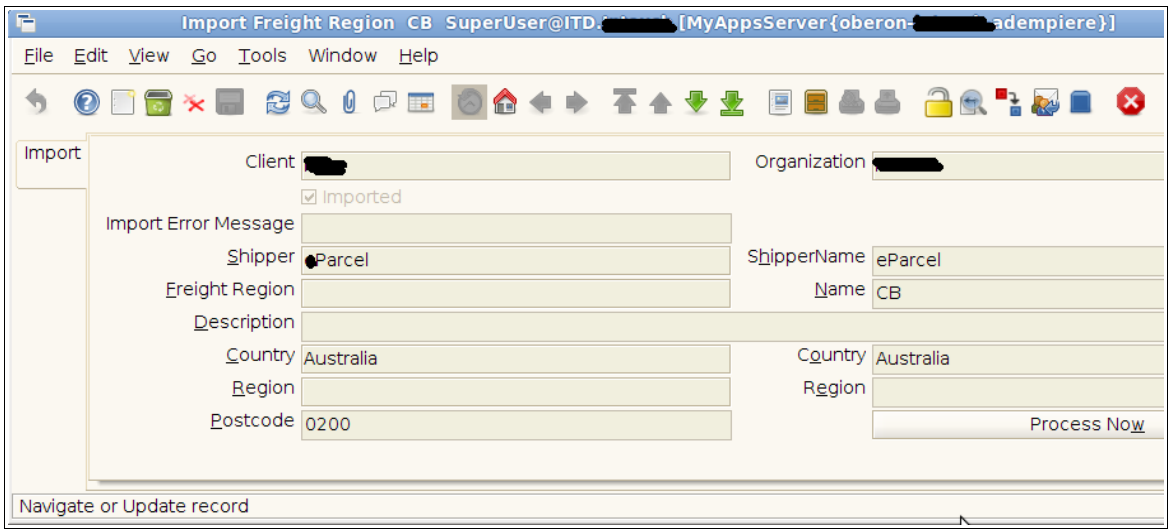

#### **4.4 Possible Imported Data Errors**

Note that currently it is the user's responsibility to ensure that freight regions for a given shipper do not overlap (e.g. two regions containing the same postcode). If this occurs the freight calculation may use ANY of the matching regions as the basis for its calculation. It is therefore recommended that shipper freight regions are imported from a single spreadsheet as a complete set (with any existing freight regions for that shipper deleted beforehand).

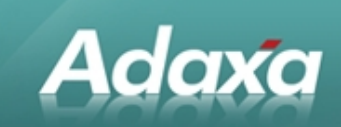

# **5 Freight Calculations**

### **5.1 Freight Charge Definition**

The charges associated with sending freight via a shipper, from which the total freight cost is estimated are defined in the **Shipper** window.

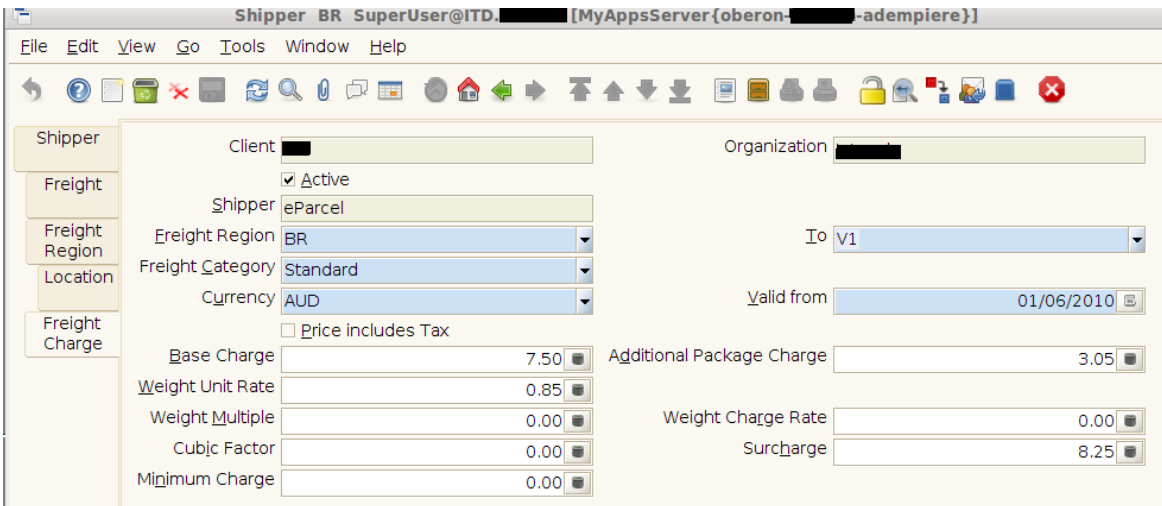

#### **5.2 Freight Charge Calculation**

A freight charge is calculated for a Sales Order on the following basis.

- ۰ **Shipper** and **Freight Category** match those selected on the order. Freight Category can be used to distinguish differing levels of service provided by one shipper (note that if different services have different freight regions they must be configured as separate shippers).
- Ф. **Freight Region** will match the postcode/region of the location of the Warehouse specified at the order header. Note that currently no consideration is applied to whether or not the order lines come from the same warehouse as the header warehouse when estimating the freight cost. Depending on the shipper's rules it may be necessary to set up a special freight region containing only the postcode of your warehouse to ensure the system behaves correctly.
- О. **To** will match the postcode/region of the delivery address.
- О. **Currency** must match the order currency.
- **Valid From** must be prior to the order date. .

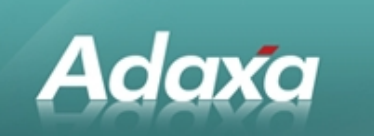

If no matching freight charge is found an error will be thrown and the order will not be able to be processed until an appropriate freight charge is added, or the order freight cost rule is changed from **Calculated**.

Once a matching freight charge is identified the freight cost is estimated as follows:

- Ф. **Base charge** is applied to each consignment and includes the first carton.
- Ф. **Additional Package Charge** is multiplied by the number of cartons excluding the first first carton and applied to the total.
- . If **Cubic Factor** is populated the total shipment weight is multiplied by the "Cubic Factor" and used as the shipment weight in subsequent calculations.
- $\bullet$ If **Weight Unit Rate** is populated the total shipment weight is multiplied by the "Weight Unit Rate" and applied to the total.
- $\bullet$ Otherwise if **Weight Multiple Rate** and **Weight Multiple** are populated the total shipment weight is divided by the Weight Multiple, rounded up to a whole number and multiplied by the Weight Multiple Rate. This is then added to the total.
- $\bullet$ If **Surcharge** is populated, the total is increased by the Surcharge percentage.
- ٠ The greater of the calculated Freight Cost and the **Minimum Charge** (if populated) is then returned as the freight cost estimate.
- 0 The amounts are treated on the Price List's tax basis specified by the **Price includes tax** flag.

#### **5.3 What Triggers Freight Calculation?**

The Freight Charge calculated is performed by the **Prepare** and **Complete** document actions of the Sales Order document. The calculation at the Prepare stage can be used to add freight at the Check-out stage of a web-store sale.

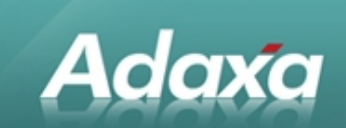

## **5.4 Calculated Freight on the Order**

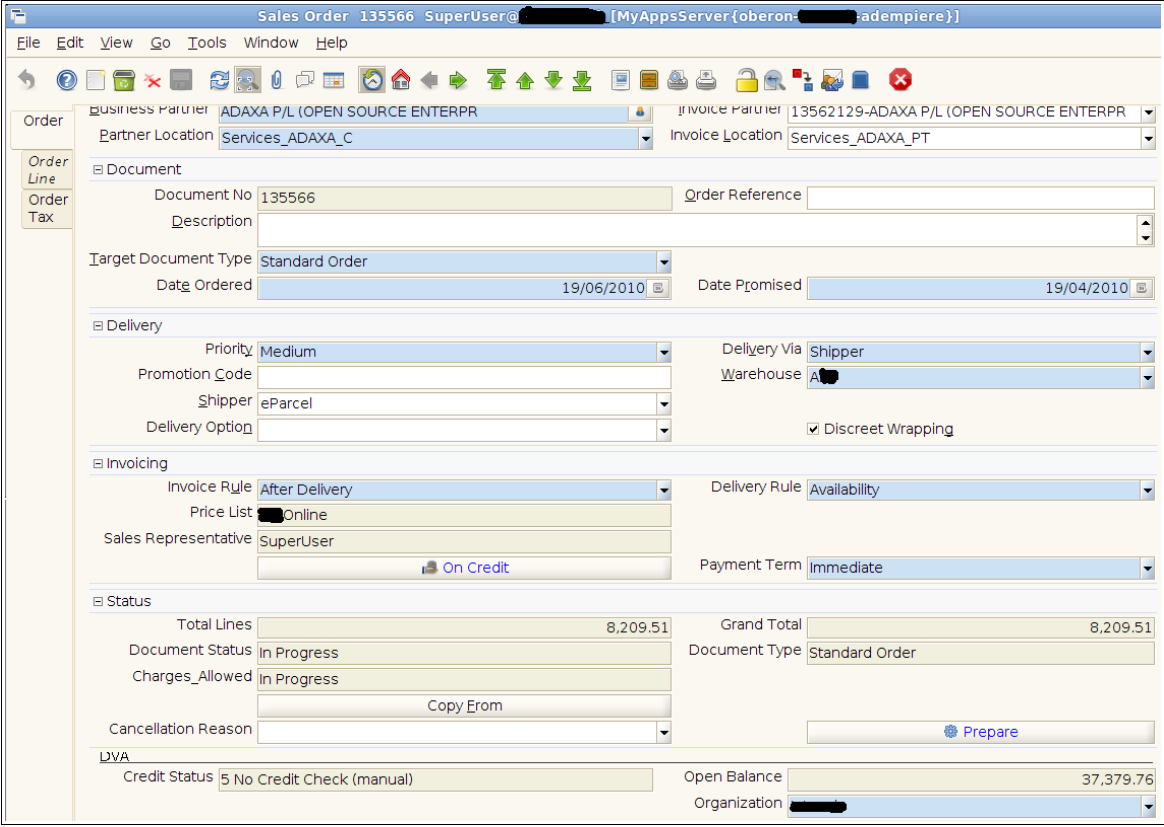

The following fields on the order are used in determining the total freight:

- Θ. **Business Partner** is used to set the **Freight Cost Rule** (and optionally Activity with the code change previously described)
- О. **Weight** (may not be displayed by default) is populated with the total weight of the shipment (products  $+$  carton weight).
- **No of packages** (may not be displayed by default) is populated with the estimated number  $\bullet$ of cartons required for the shipment.
- **Shipper**, **Freight Category** (may not be displayed by default), **Warehouse** and **Partner** О. **Location** are used to find a freight charge. (Note that if multiple freight charges match then any could be used.)
- **Freight Amount** (may not be displayed by default) is populated with the estimated freight О. total which is also used to update the price of the freight product line on the order.

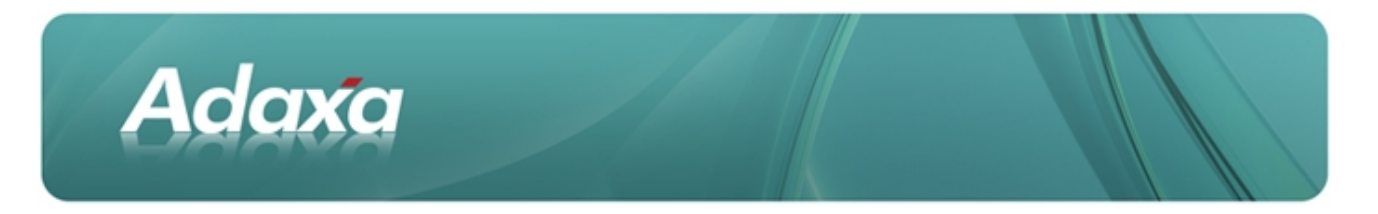

## **5.5 Enabling the Freight Calculation**

Freight calculation code must be enabled by activating the **Freight Calculation** Model Validator in System.

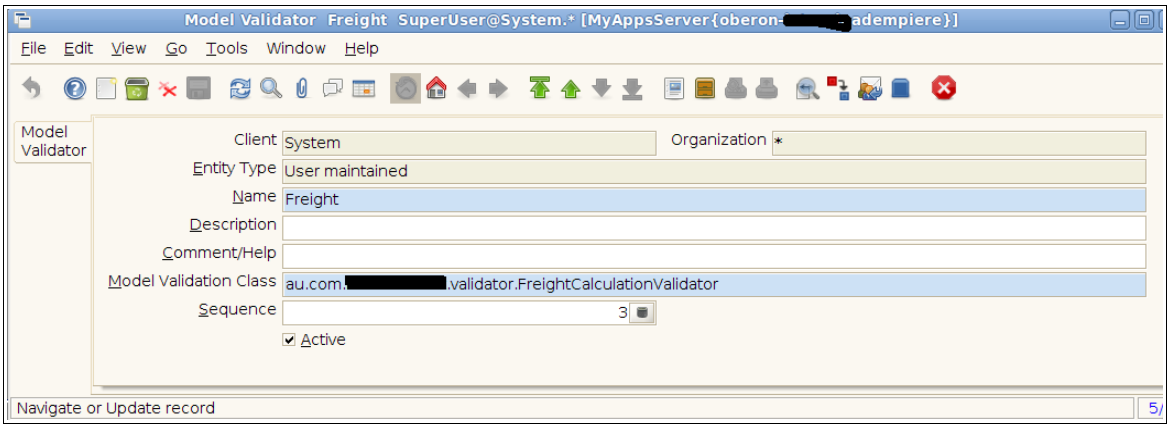

The Freight Calculation model validator must be sequenced to run after other Validators but typically before the Promotions validator.

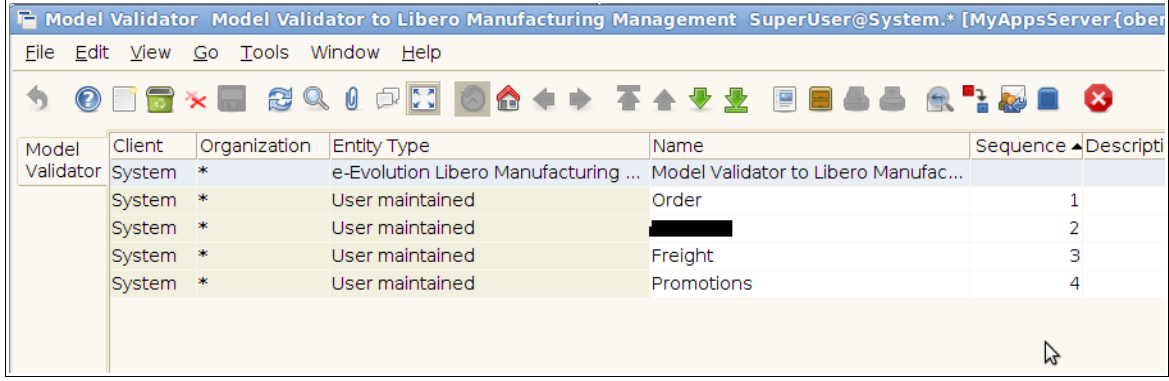

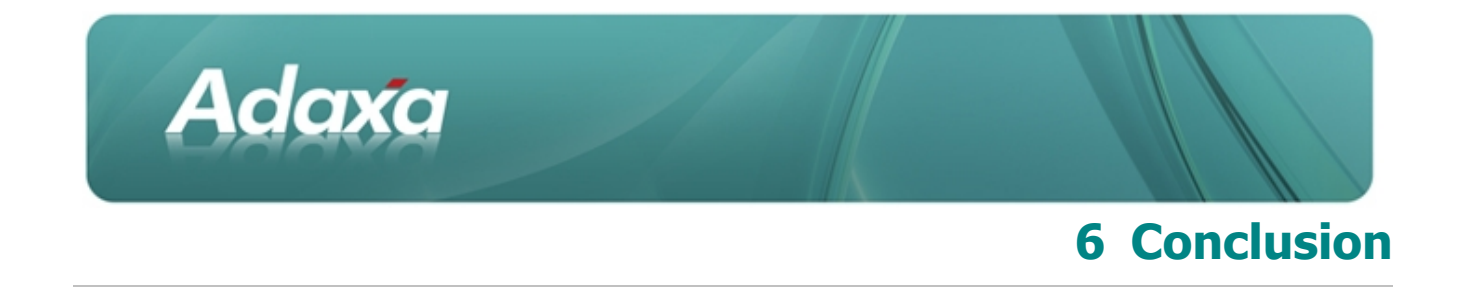

#### **6.1 Summary**

The addition of this module to ADempiere ERP & CRM allows the automatic calculation of freight charges on relevant sales order types. Whilst the supported calculation rules are quite flexible they may not satisfy every method used by shipping companies to calculate freight charges and extensions to this functionality may be required to meet other shipper's freight charge calculation rules in future releases.

Should the reader have specific requirements that are not addressed in the current release, please contact Adaxa at [info@adaxa.com.](mailto:info@adaxa.com?subject=Automated%20Freight%20Calculations%20in%20ADempiere%20ERP%20&%20CRM)

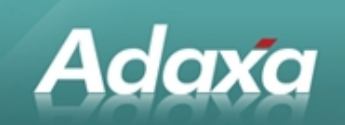

# **7 Adaxa's Offices and Contacts**

Information of a general nature about Adaxa and its services can be found at [www.adaxa.com](http://www.adaxa.com/) or obtained by sending an email to [info@adaxa.com](mailto:info@adaxa.com) with a description of the information that you would like to receive. If you are an existing client and wish to initiate a request for software support please send an email to [helpdesk@adaxa.com](mailto:helpdesk@adaxa.com?subject=Software%20Support%20Request) with as much detail as possible about the nature of your support request.

For all other information please contact the Adaxa office nearest to you.

#### **7.1 Australia**

Address: 10 Kylie Place, Melbourne, Victoria, 3192, Australia Contacts: Office

• 1300 990 120 (Within Australia)

• +613 9510 4788 (Outside of Australia)

#### **7.2 New Zealand**

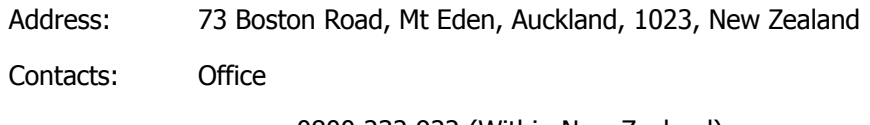

• 0800 232 922 (Within New Zealand)

 $\cdot$  +649 9744 600 (Outside of New Zealand)

#### **7.3 United States of America**

Address: 4400 NE 77<sup>th</sup> Ave, Suite 275, Vancouver, WA 98662, USA

Contacts: Office

 $\cdot$  +1 760 576 5115